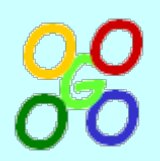

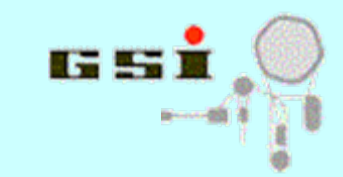

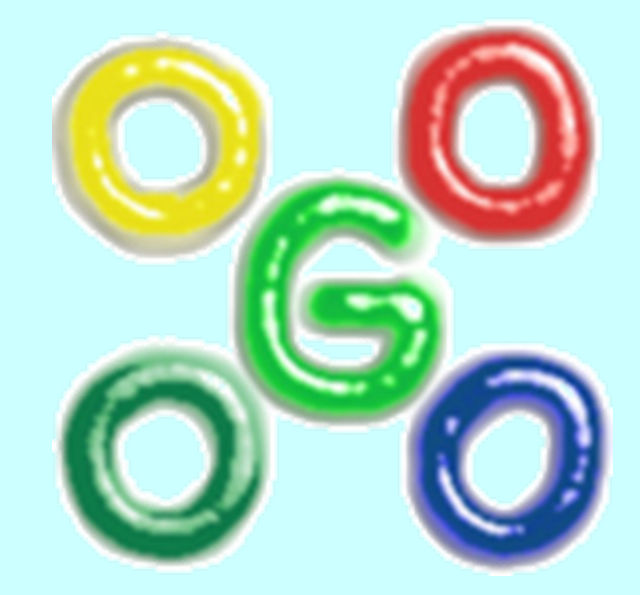

## **Go4 advanced features**

**J.Adamczewski-Musch, S.Linev**

19.05.2011

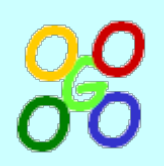

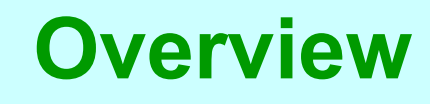

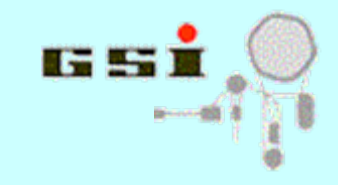

- **Tree viewer**
- **Parameter editor**
- **Dynamic list editor**
- **Macros usage**
- **Fitting in go4**

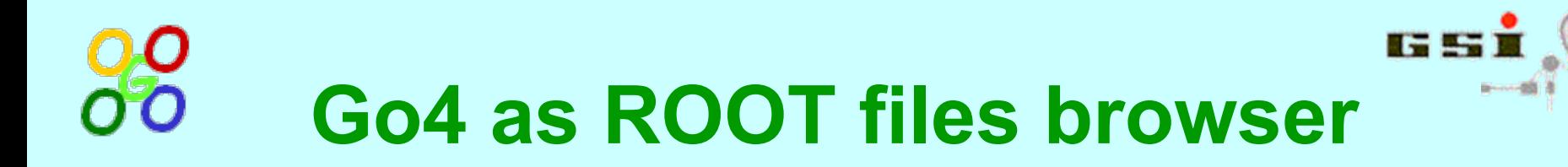

- Go4 GUI can be used in offline as **ROOT files** browser
- To create example ROOT file: [shell] root -l \$ROOTSYS/tutorials/hsimple.C –q
- Open produced file with go4: [shell] go4 hsimple.root
- Subdirectories and TTree brunches/leafs can be seen
- Display of any histogram by double click

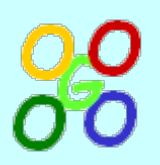

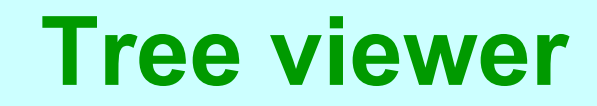

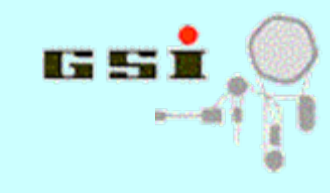

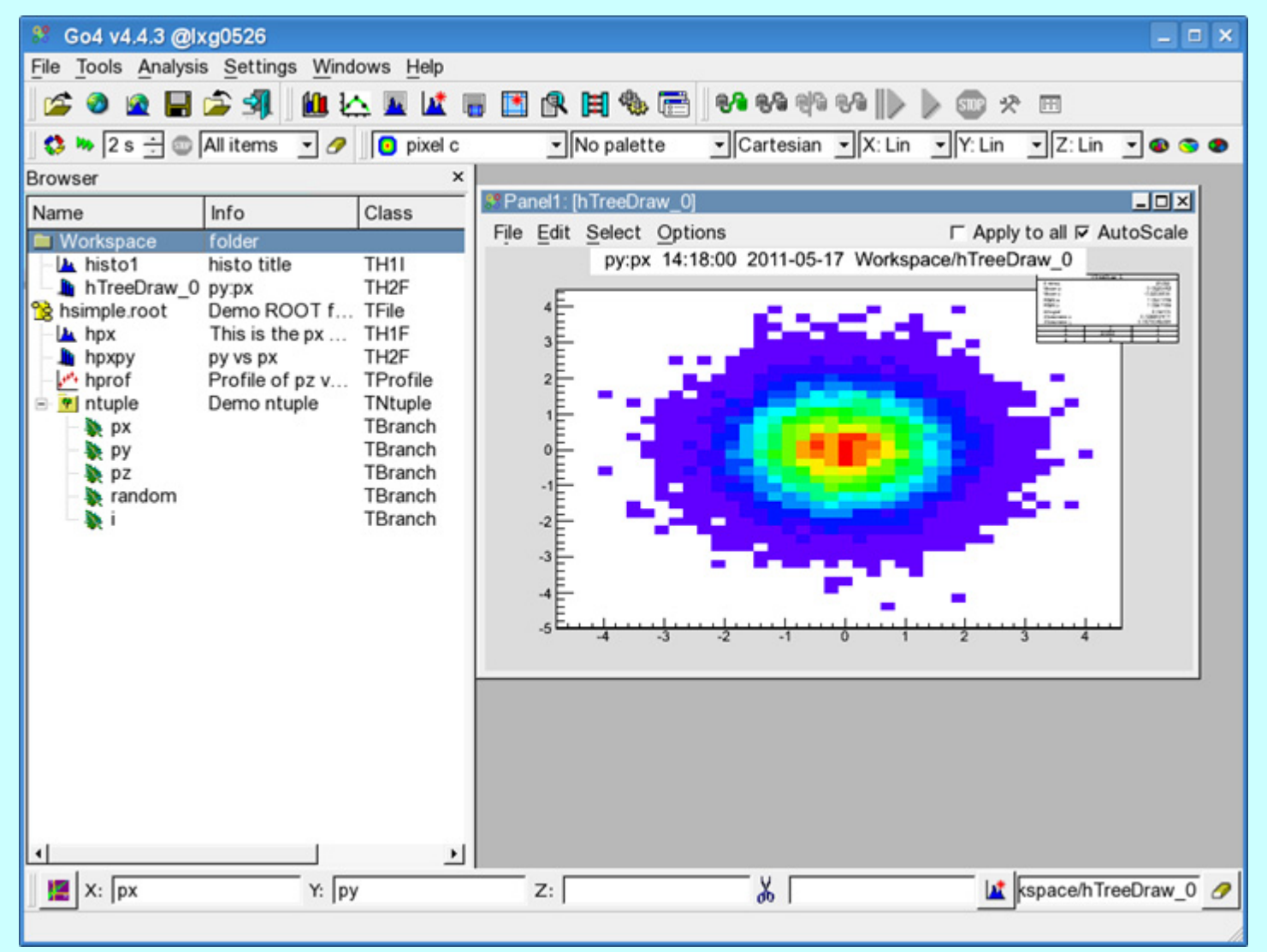

19.05.2011

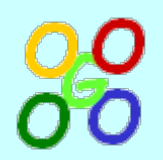

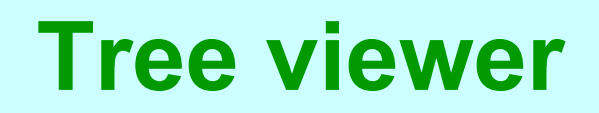

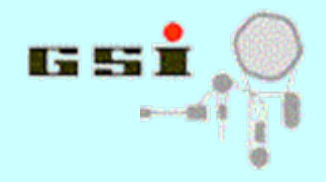

- Tree viewer activated by double-click on any tree leaf item
- 1-D, 2-D and 3-D tree draw is possible with cut condition
- Drag & drop of leafs names to viewer fields
- Automatic histogram creation or via special dialog
- Same in ROOT session:

```
shell$ root –l hsimple.root
root [1] new TBrowser; 
root [2] "double click" leaf item in TBrowser
```
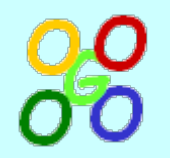

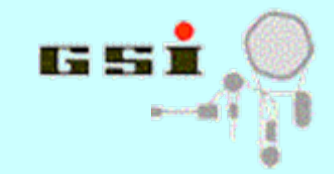

### **Parameter editor**

• Editing of local/remote TGo4Parameter objects

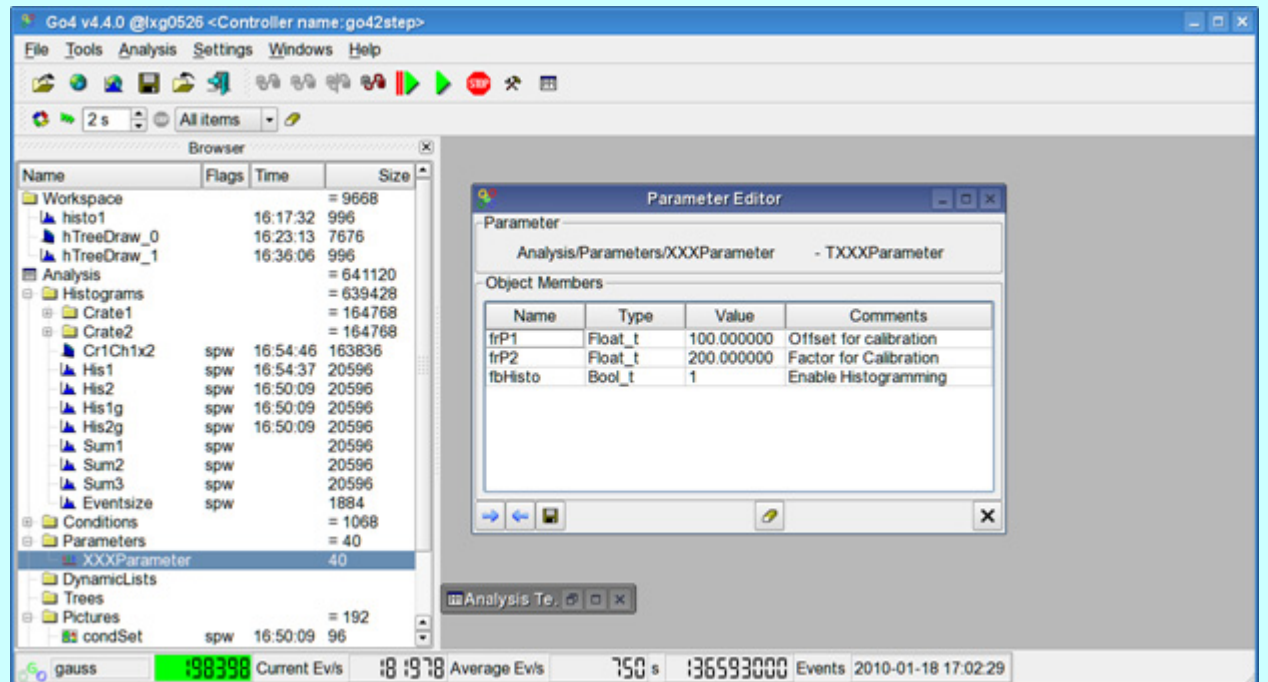

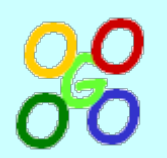

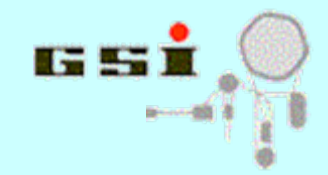

## **User parameter class**

- User classes, derived from TGo4Parameter, could be used as coefficients table
- TGo4Parameter::UpdateFrom() method can be implemented for user control how values will be assigned in the analysis
- For simple cases UpdateFrom() implementation is no longer required

```
class TUserParameter : public TGo4Parameter {
  public:
     TUserParameter(const char* name = 0) : 
         TGo4Parameter(name),
          fillRaw(kFALSE) {}
     Bool_t fillRaw; // control filling of raw histograms
  ClassDef(TUserParameter,1)
};____________________________
```
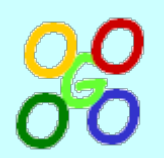

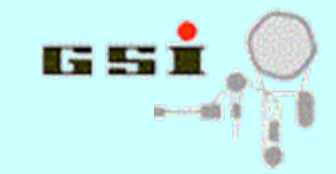

## **Parameter editor**

- Basic data types, array of basic data types, TString and TGo4Fitter are supported for editing
- Array contents can be expanded / shrink
- Comments in class declaration are visible in parameter editor
- Class library **is not required** for parameter editing (only for file I/O)
- Parameter can be updated in analysis or stored / restored in file

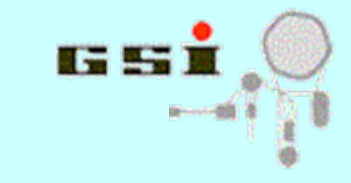

## **Dynamic list editor**

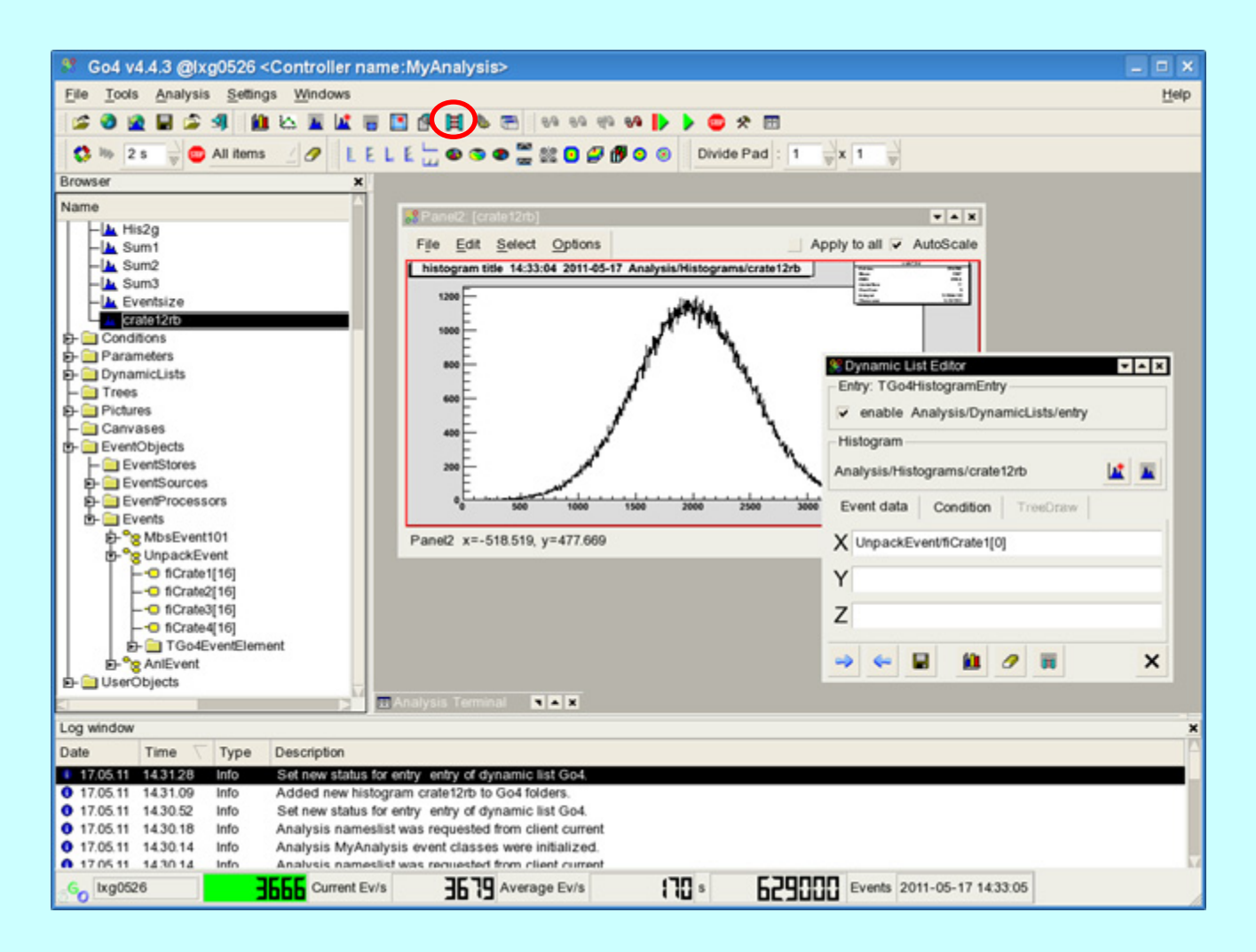

19.05.2011

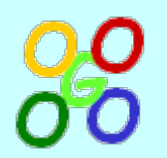

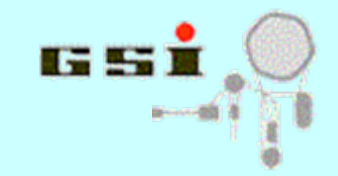

## **Dynamic list editor**

- Browser displays analysis event structure and opened tree in analysis
- These data updated once per event and therefore can be used for histogramming
- Two alternatives for dynamic histogramming:
	- – $-$  over any element(s) in events structures,  $\overline{\phantom{a}}$ including condition
	- **Harry Committee** – TTree::Draw() operation

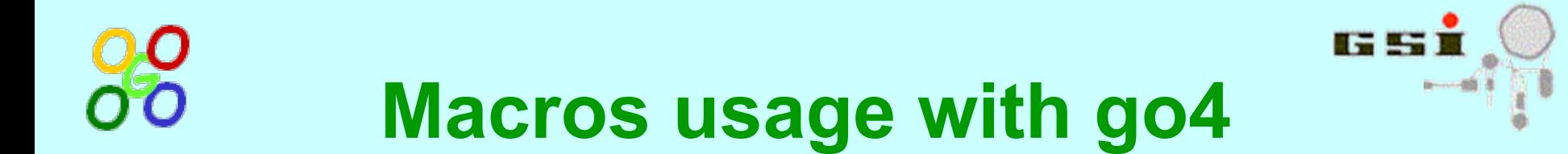

- ROOT provides C-like scripting language CINT
- Advantage no need to recompile before usage, very flexible
- Any go4 class (parameter, event, fitter) is available after ". go4login"
- To compile macro with ACLiC: [root] gSystem->AddIncludePath("-I\$GO4SYS/include"); [root] .x your\_macro.C++

# **ROOT macros in user analysis**

- Access to all object via **go4** pointer on TGo4Analysis object
- Often use for configuration macro can be changed without need for recompilation of whole analysis

```
void setup() {
   TUserParameter* par = (TUserParameter*) go4->GetParameter("UserPar");
   if (par==0) return;
   par->fillRaw = kTRUE;
   cout << "Setup done" << endl;
}
```
• Somewhere in processor constructor:

```
...gROOT->ProcessLine(".x setup.C");
...
```
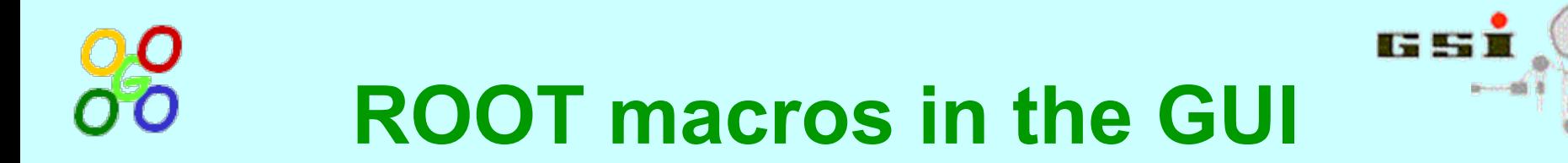

- Manipulate objects in the GUI
- Number of useful macros provided in \$GO4SYS/macros
- Hotstart file is just ROOT script for GUI

## **ROOT macros in the GUI**

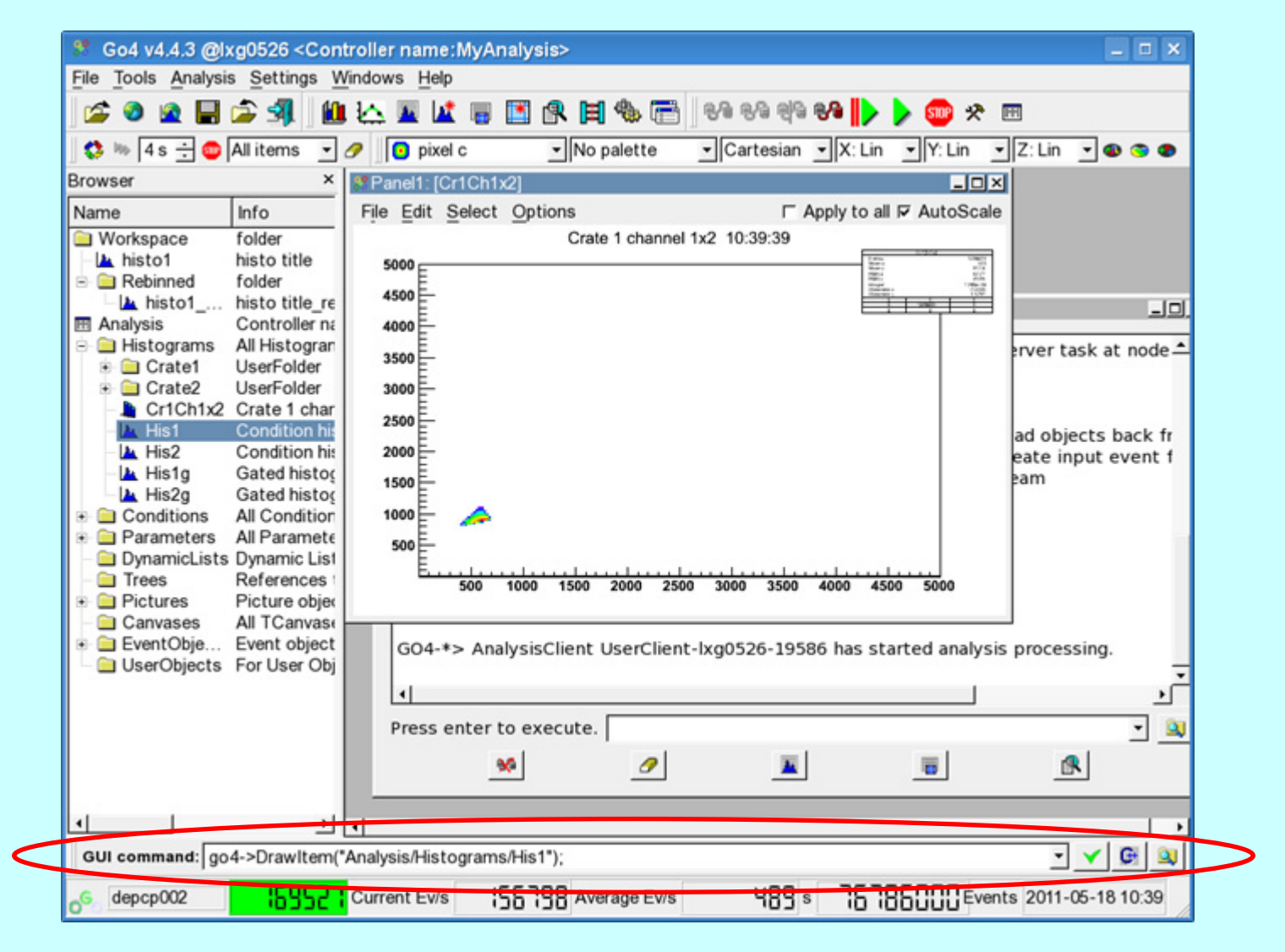

19.05.2011

#### Go4 Workshop 2011 - http://go4.gsi.de 14

**IS ST** 

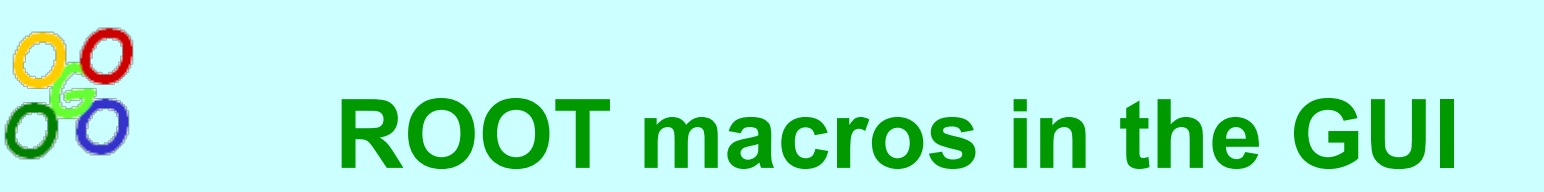

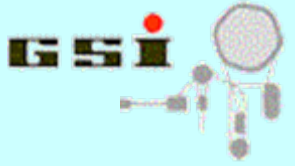

- In the GUI **go4** is pointer on TGo4Script class, which provides access to main GUI functionality
- Example of simple commands:
	- go4->MonitorItem("Analysis/Histograms/His1");
	- go4->DrawItem("Analysis/Histograms/His1");
	- go4->StartMonitoring(4);
	- go4->StopAnalysis();

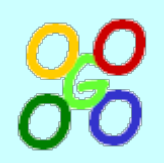

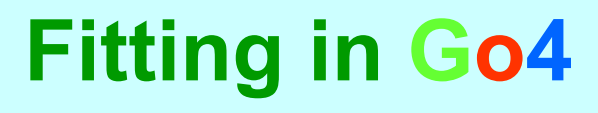

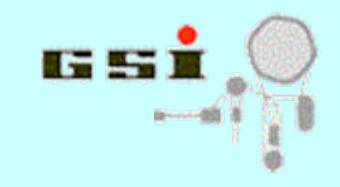

- **Fit panel**
- **TGo4Fitter class**
- **Use of TGo4Fitter in macro**
- $\bullet$ **Reuse of fitter in GUI / Analysis**

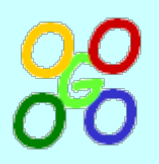

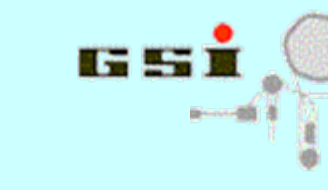

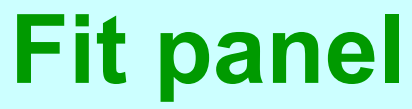

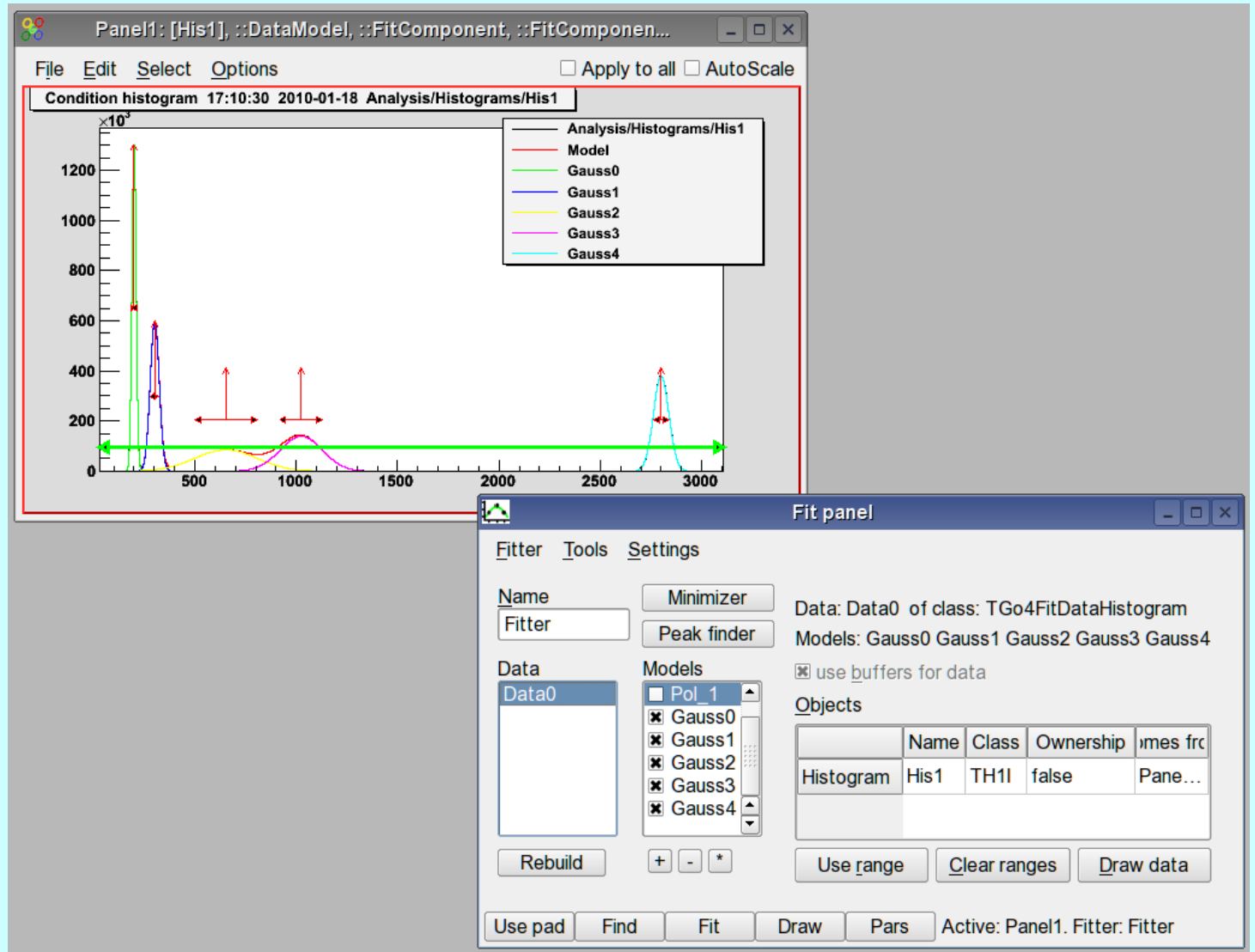

19.05.2011

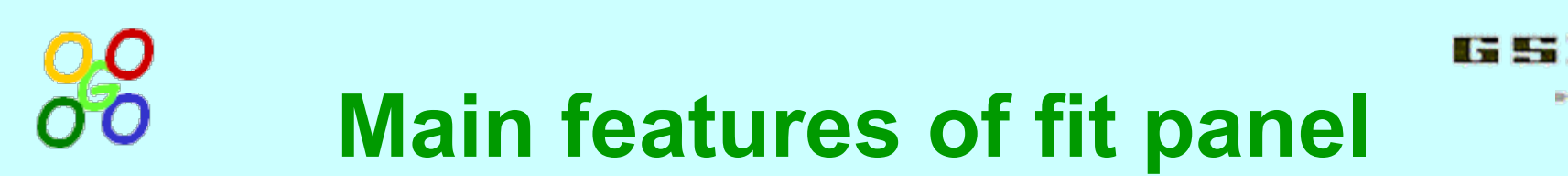

- Fitting of histograms / graphs for any kind of model
- Peak finder
- Manual change of model components / fit parameters
- Fitting and parameters view, parameters output
- Fit panel menu commands
- Different display modes:
	- $-$  show only model
	- show model components
	- $-$  use different panel for drawing
- Store fitter in file

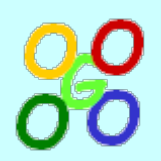

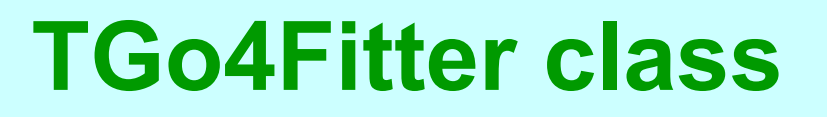

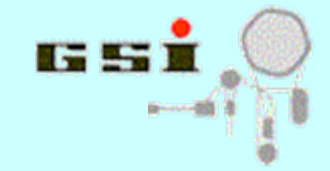

- Central API class for fitting in go4
- Keeps all components to perform a fit
- Advanced features:
	- simultaneous fit of several histograms
	- fitting model via:
		- TFormula
		- sample histogram
		- function from shared library
	- flexible range settings
	- two-dimensional histograms fit
	- most are available via "Expert" mode in Fit panel
- See Fit tutorial on Go4 webpage
- Many examples in \$GO4SYS/Go4FitExamples

# **Example1 from Go4FitExamples**

// create fitter, select fit function and add standard actions list TGo4Fitter fitter("Fitter", TGo4Fitter::ff\_ML\_Poisson, kTRUE);

```
// add histogram to fitter, which should be fitted
 fitter.AddH1("data1", GetHistogram("hDeg120_P_c"), kTRUE, 2200., 2900.);
```

```
// create polynom of first order
  fitter.AddPolynomX("data1", "Pol", 1);
```

```
// create two gaussians
 fitter.AddGauss1("data1", "Gauss1", 2553., 15.);
 fitter.AddGauss1("data1", "Gauss2", 2672., 15.);
```

```
// execute all actionsfitter.DoActions();
```

```
// draw data, full model and two gaussains
 fitter.Draw("#data1,Gauss1,Gauss2");
```
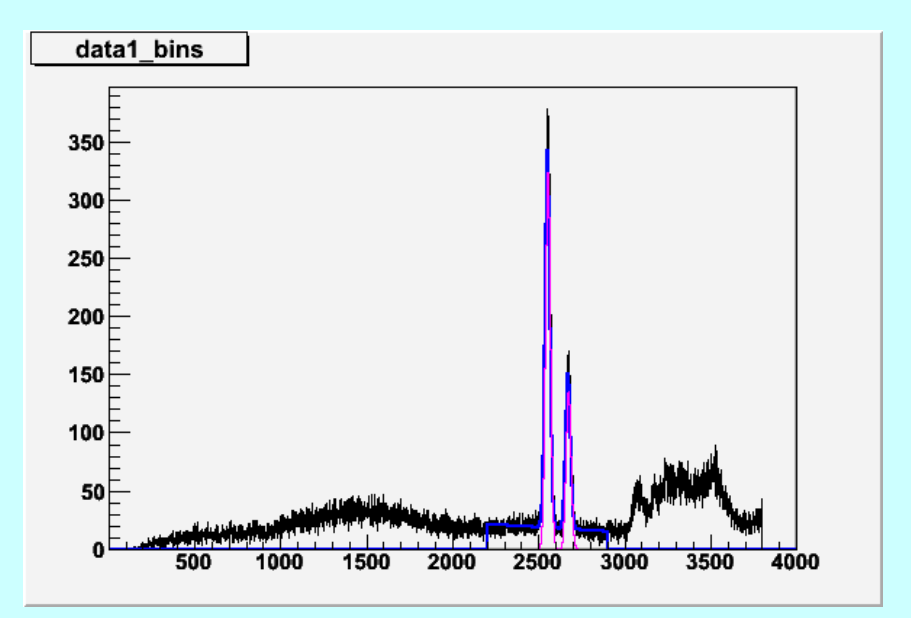

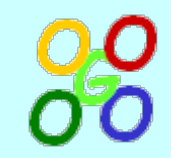

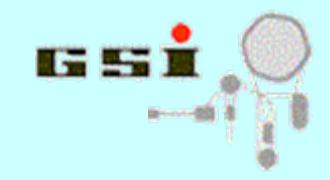

## **Reuse of fitter in GUI**

•Store fitter in macro:

> TFile\* f = TFile::Open("fitter.root","recreate"); fitter.ClearObjects(0, kFALSE); // do not store histos with fitter fitter.Write(); delete f;

- •Load file with fitter in Go4 browser
- •Drop fitter on histogram to be fitted
- •Press **Fit** button

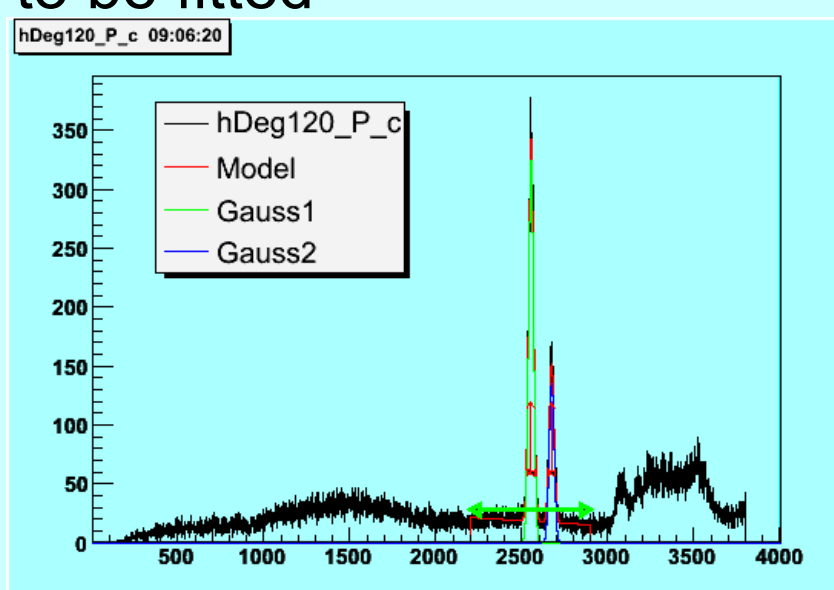

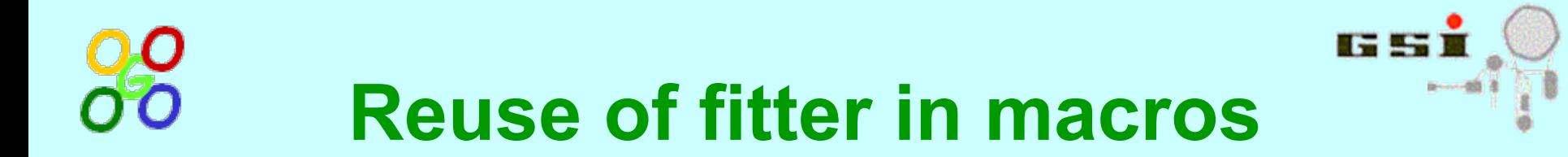

- Do fitting in fit panel
- Store fitter in file (via browser)
- Load fitter in macro and assign histograms:

```
// read fitter from file TFile* f = TFile::Open("fitter2.root");
TGo4Fitter* fitter = (TGo4Fitter*) f->Get("Fitter");
delete f;
if (fitter==0) return;
```

```
// set histogram in fitter
fitter->SetObject("data1", GetHistogram("hDeg120_P_c"), kTRUE);
```

```
// make fitting
fitter->DoActions();
```

```
// just draw fitter
fitter->Draw("#data1,Gauss1,Gauss2");
```
• Repeat fitting as many time as necessary